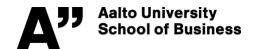

## **Department of Information and Service Management**

Bragge, Gorskikh and Tinnilä

Bachelor's Thesis Seminar, Spring 2019 https://mycourses.aalto.fi/course/view.php?id=20077

## **COMPULSORY ASSIGNMENT**

Conduct a simple research profiling ("big picture") study on scientific research articles regarding **your own research theme**. Your search should result in an adequate number of hits (>100) for the profiling to be meaningful. You may first scroll through an example of (a more comprehensive) profiling study that utilizes additional text-mining tools at <a href="www.digra.org/dl/db/07311.26413.pdf">www.digra.org/dl/db/07311.26413.pdf</a> or <a href="https://authors.elsevier.com/c/1YM~UXj-jNyc8">https://authors.elsevier.com/c/1YM~UXj-jNyc8</a> to get the idea of research profiling. Report length ca. 5 pgs (in addition to text, use plenty of illustrations, such as top-10 tables and trend graphs).

- 1) Go to our library's Business guide at <a href="http://libguides.aalto.fi/business">http://libguides.aalto.fi/business</a> and click Articles
- 2) Scroll all the way down, select **Scopus** OR **Web of Science (WoS)** database from the list under **Reference databases** 
  - In case you are off-campus, log in with your Aalto ID and password when prompted.
- 3) Conduct a search related to your research theme. Remember to use quotation marks in all "multi-word terms" such as "supply chain management" or "artificial intelligence":
  - Either a basic search e.g. with your topic or theory you apply in your research, or a cited reference search (mining the articles that cite some seminal article). Use time to develop your search phrase (incl. plurals and alternative terms, US/Brit. versions)
- 4) From the left panel, you may <u>limit to / refine</u> your search results to: Document type: "Article" in case you want to study only journal articles (and not conference papers). But in many cases the conference articles present newer knowledge although their quality varies.
- 5) **Report the results** (i.e. profile the research articles) in around 5 pages. Remember to explain briefly in text each graph or table you include in the report!
  - a) First basics: Describe which database (Scopus or WoS) you selected, and what was your search strategy, how many articles resulted overall (and after refinement), what was the publication year span of the results, etc. general information.
  - b) More detailed results, study e.g. who are the top-10 authors, what are the top-10 journals (source titles), what are the top-10 affiliations or countries, what are the top-10 keywords (available in Scopus) & which are the most cited articles in this set.
    - For seeing the most cited articles, use the Sort by/on menus above the results: in Scopus, sort the search results based on "Cited by". In WoS sort the search results by "Times Cited" (or press the "Create Citation Report" icon under which you can also get two useful graphs for your report).
    - For drawing top-10 tables and trend graphs, press the "Analyze search results" (Scopus) or "Analyze results" (WoS) icon and utilize the graphs. OR use the "Export refine" link in Scopus (left panel, scroll down to the bottom) to save all results into a .csv-file, which you can open with/from Excel for further analyses. Sort data based on frequency, if needed. (In case you don't get the .csv-data neatly in columns when opening it in Excel, activate the first column, and choose Data, and then choose Text to Columns).
      in WoS, download the data to a txt-file via the "Analyze results" icon: First, after selecting the analysis option wanted from the left, press "Download". Open the txt-data file with or from Excel. Repeat for the other top-10 tables.
  - c) Concluding words of the research profiling analysis (e.g., a short summary and a few words what you learned about your thesis topic from doing the assignment).

## INSTRUCTIONS FOR RETURNING THE ASSIGNMENT

Return the assignment to MyCourses / Assignments **by 31.1.2019** at 23:55 o'clock. https://mycourses.aalto.fi/course/view.php?id=20077&section=2